# **HD Media Player**

# **User Manual**

# **MPC1080P-1/MPC1080P-10**

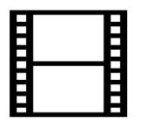

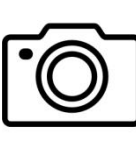

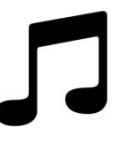

**Movie Photo Music**

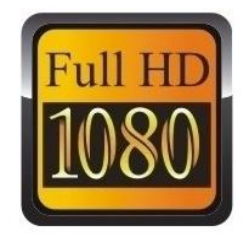

# **Content**

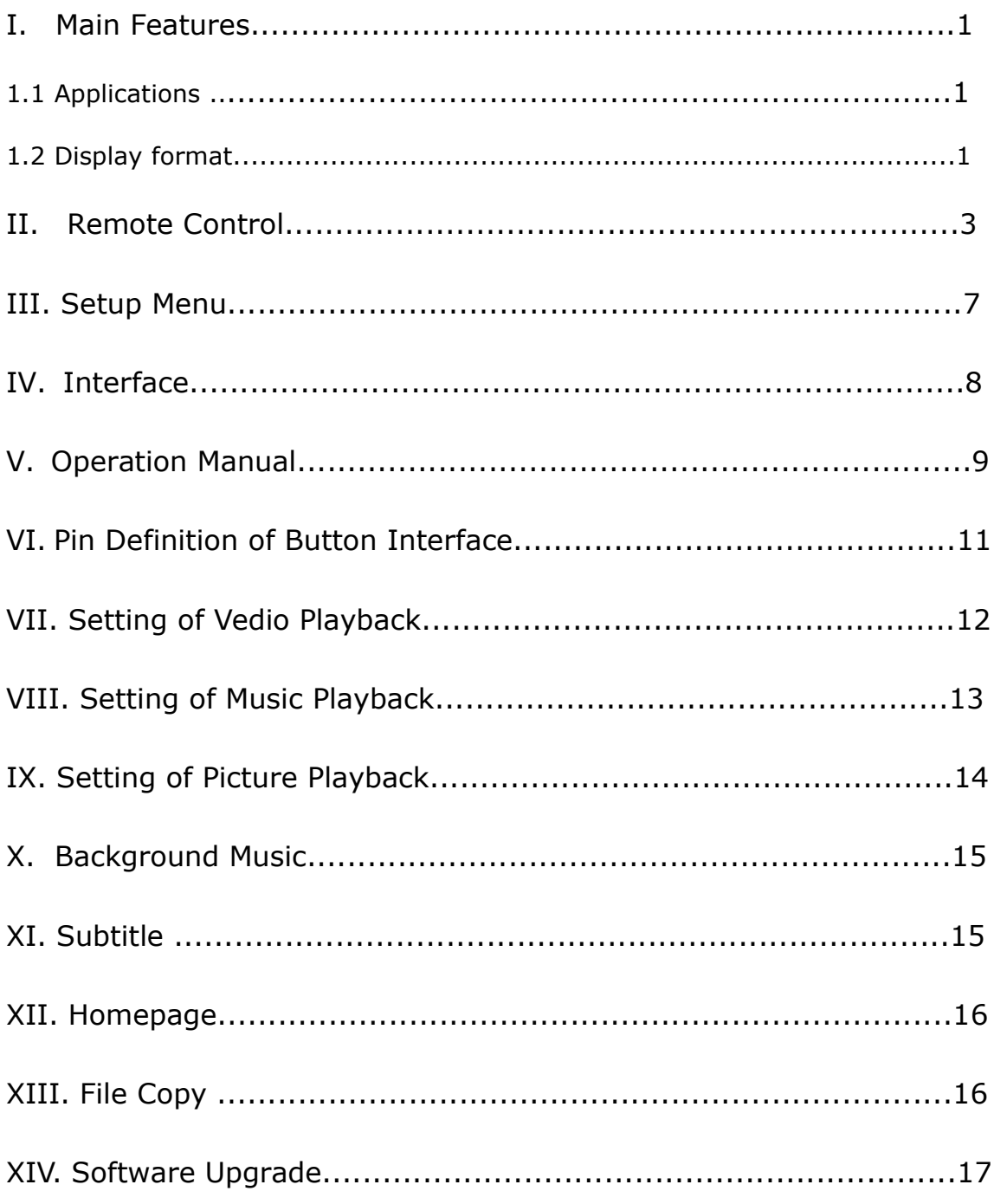

All I/O ports must be connected before powering on.

MPC1080P-1/MPC1080P-10 is a video seamless broadcast 1080p Full HD media player.

#### <span id="page-2-0"></span>**I. Main Features**

#### **1.1 Applications**

 $\Diamond$  Ideal replacement for Blue Ray and DVD video players.

 $\Diamond$  Ideal playback unit for Large LCD and Plasma display.

 $\Diamond$  High Definition Information Display for Resorts, Hotels, Restaurants,

Shopping Malls, Airports, etc.

 $\Diamond$  HD Video player for Museums and Science Center exhibits.

 $\Diamond$  HD Video player for Interactive traveling exhibit.

 $\triangle$  HD Video information system for Theme Parks, Go-Kart tracks, Family Fun Parks.

#### **1.2 Display format**

#### **1.2.1 Supported audio code:**

HE, LPCM, AC3, DTS, Stereo double track.

#### **1.2.2 Supported audio files:**

MP3, WMA, AFE, OGG, FLAC, AAC, APE

#### **1.2.3 Supported picture format:**

JPEG, BMP, GIF, PNG

#### **1.2.4 Supported subtitle format:**

SRT

#### **1.2.5 Supported video code:**

MPEG1/2/4, H.264, WMV, RM/RMVB, DivX3/4/5/6, Xvid3/4/5/6

#### **1.2.6 Supported video files:**

MP4, AVI, DIVX, XVID, VOB, DAT, MPG, MPEG, RM, RMVB, MKV, MOV, HDMOV, M4V, PMP, AVC, FLV

#### **1.2.7 Output mode:**

The player has 3 video output: HDMI, VGA and CVBS.

#### **1.3 Supported Languages**

简体中文, 繁体中文, English, Japanese, Korean, German, Spanish, French, Italian, Portuguese, Dutch, Russia, Polish, Turkish, Czech, Danish, Hungarian, Swedish. (Default English)

# <span id="page-4-0"></span>**II. Remote control**

All procedures in this manual can be carried out using the remote control buttons.

See the following for details on each button and its function:

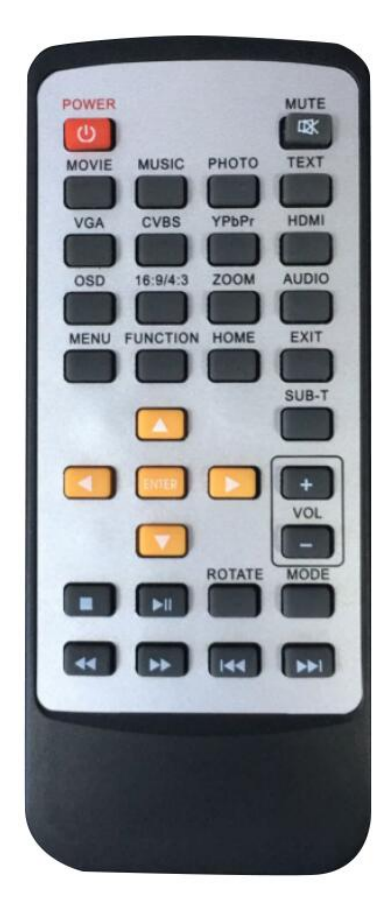

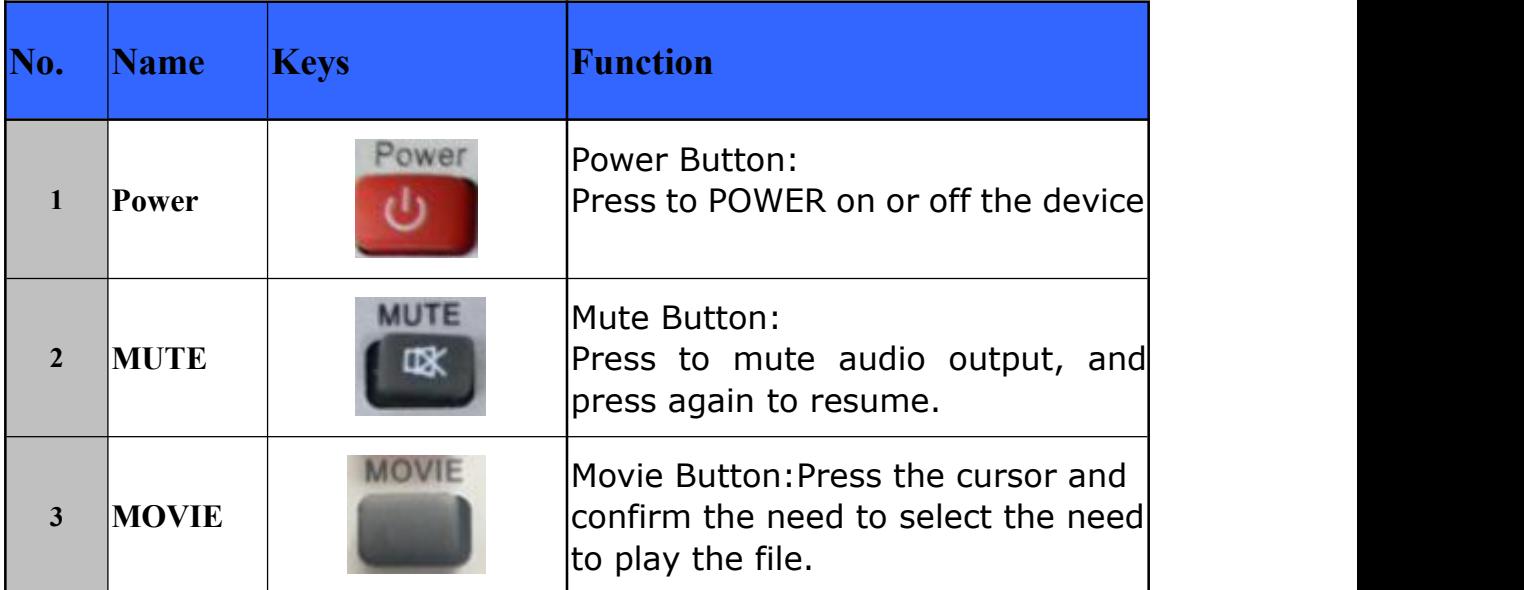

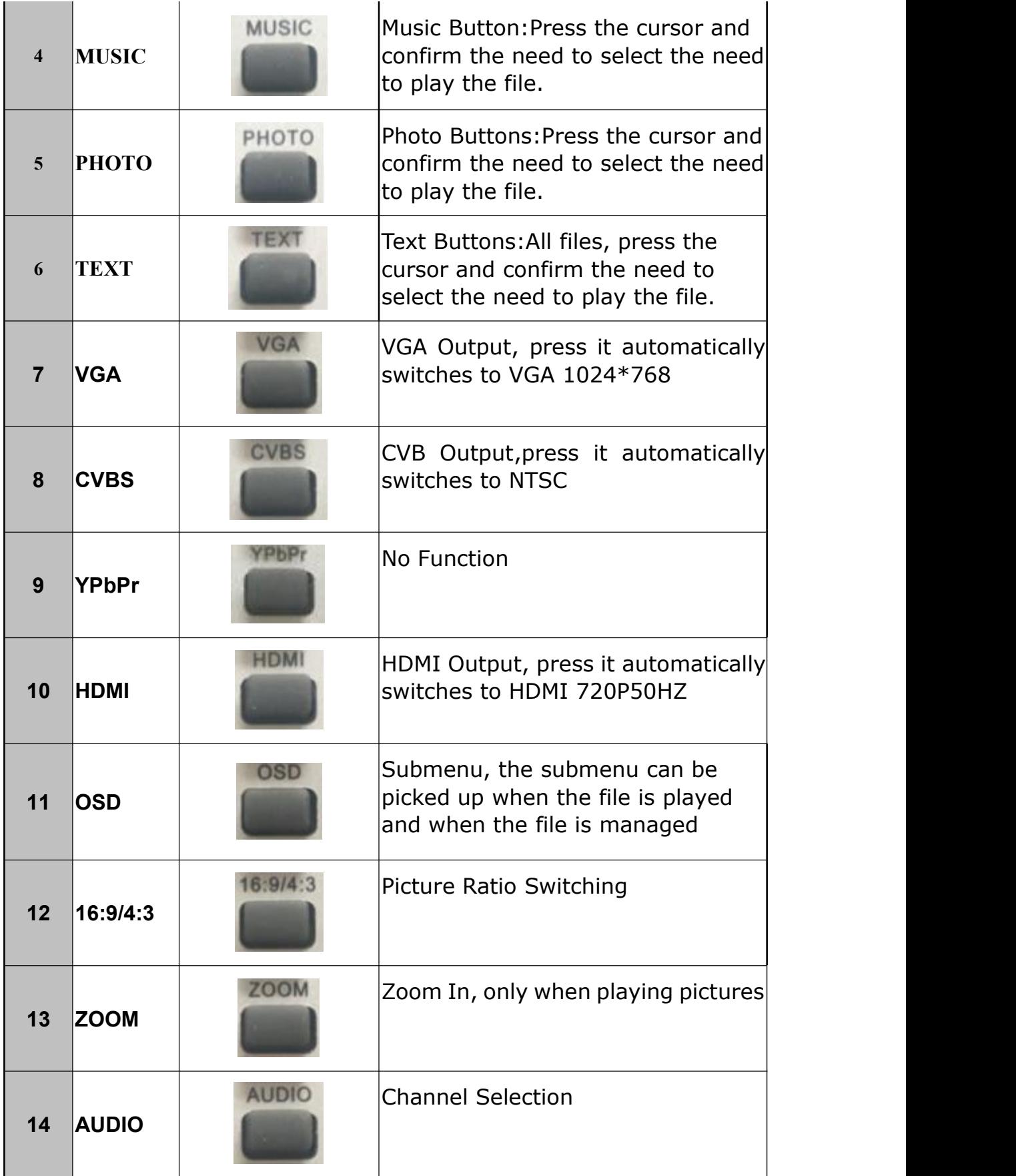

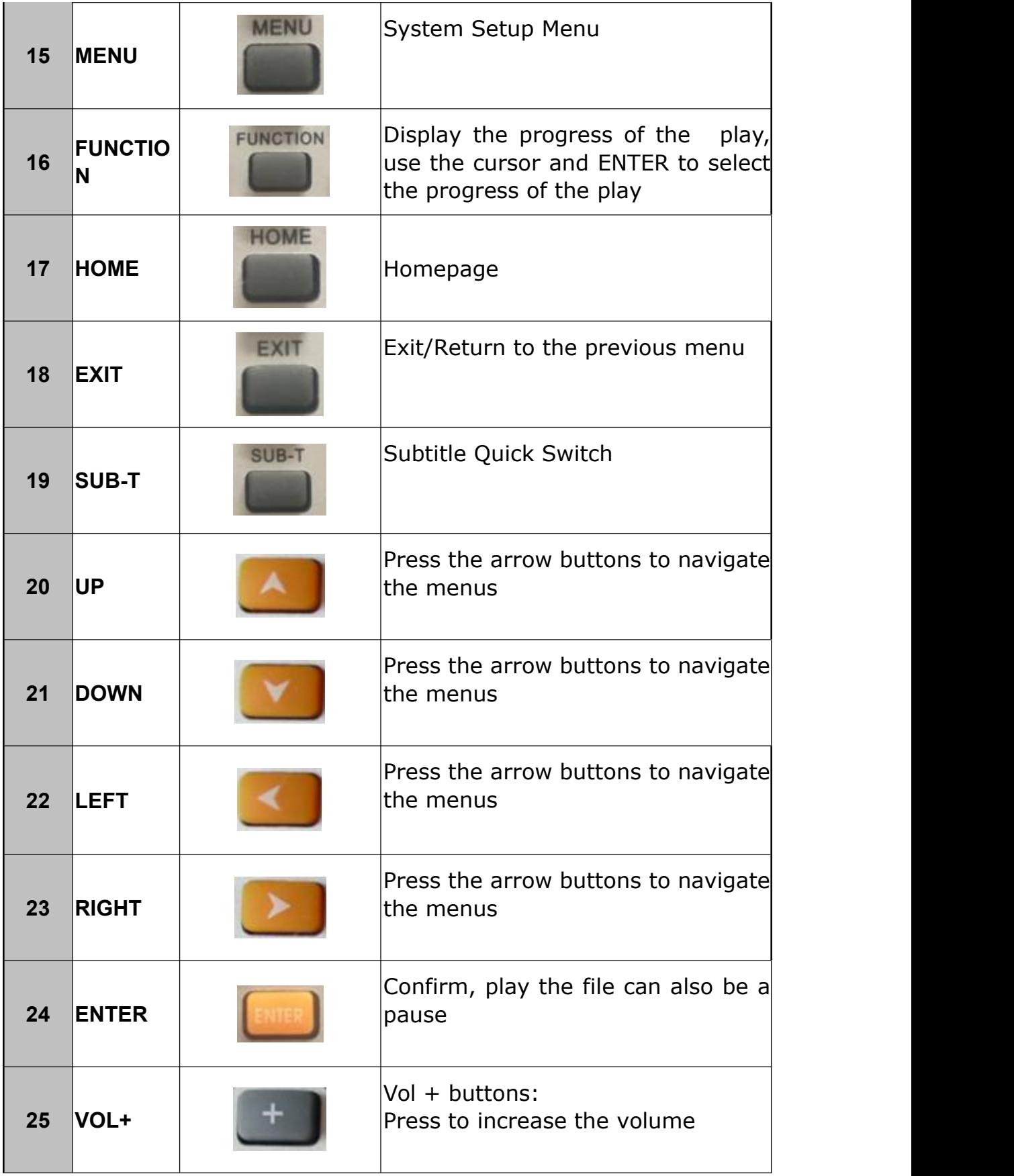

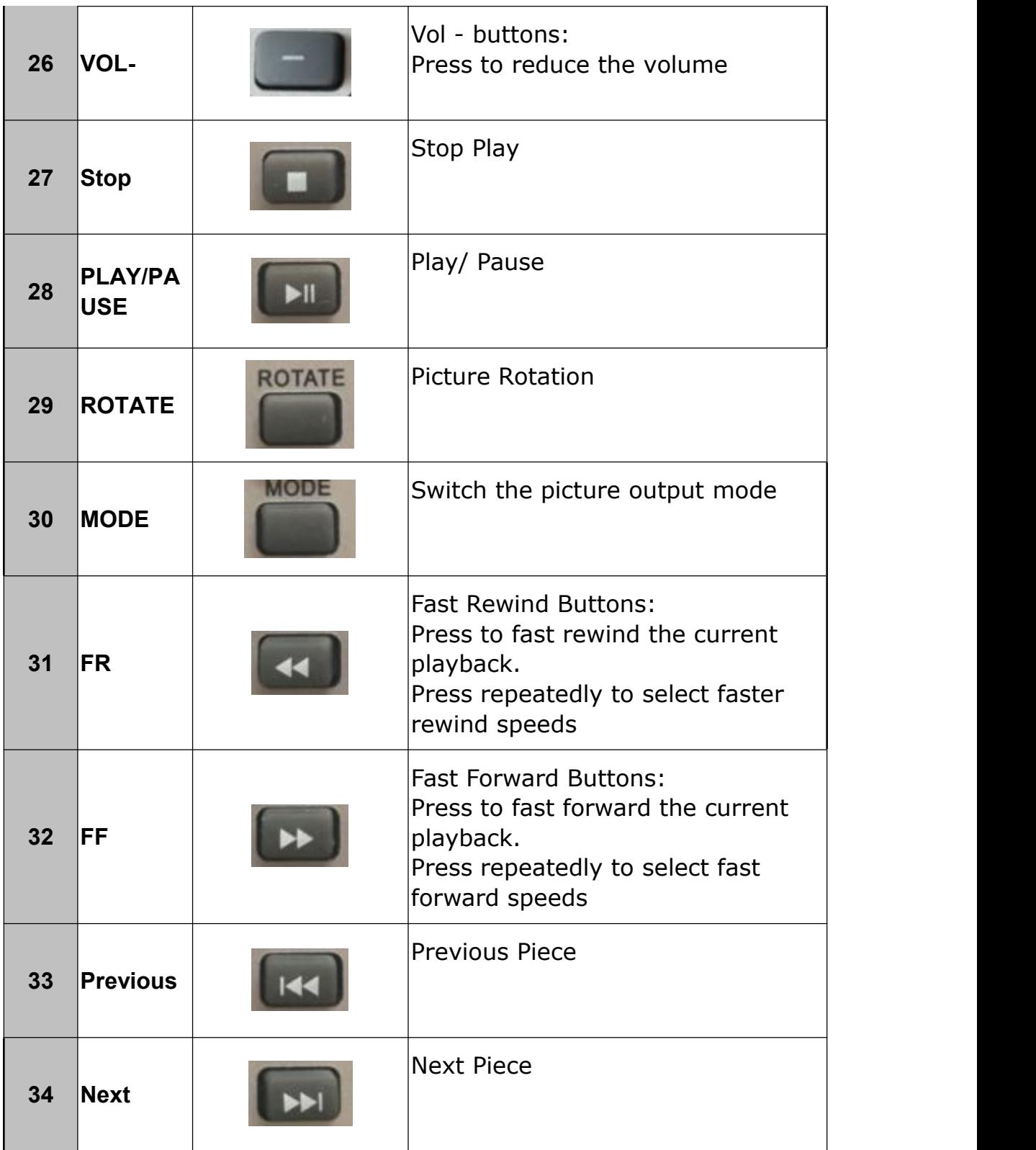

# <span id="page-8-0"></span>**III. SETUP MENU**

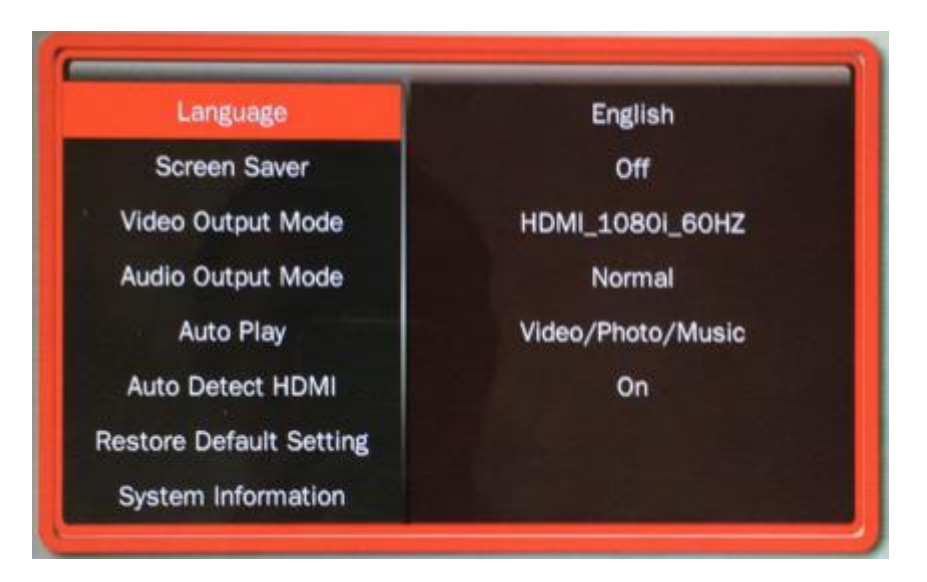

**3.1 Language:** English(default), Japanese, Korean, German, Spanish, French, Italian, Portuguese, Dutch, Russia, Polish, Turkish, Czech, Danish, Hungarian, Swedish, 简体中文,繁体中文.

**3.2 Screen saver**: 1minutes, 2minutes, 5minutes, 10minutes, 30minutes, 1 hour, 2 hours, turn off(default).

**3.3 Video output mode:** PAL, NTSC, HDMI\_720P\_50HZ(default),

HDMI\_720P\_60HZ, HDMI\_1080P\_24HZ, HDMI\_1080P\_50HZ,

HDMI\_1080P\_60HZ, HDMI\_1080I\_50HZ, HDMI\_1080P\_60HZ,

VGA\_1024X768, VGA\_1920X1080.

**3.4 Audio output mode:** Normal(Default), SPDIF LPCM, SPDIF

RAWDATA, analog audio.

(Note: Only one audio output mode can be selected.)

**3.5 Automatically play media settings:** Off, Video/ Music/ Picture mix.

Default video/ Music/ Picture mix.

**3.6 Auto detect HDMI:** Off, On(default).

**3.7 Restore factory settings:** Press ENTER to resume. **3.8 System information:** View the current software version.

### **IV. Interface**

MPC1080P-1 Interface:

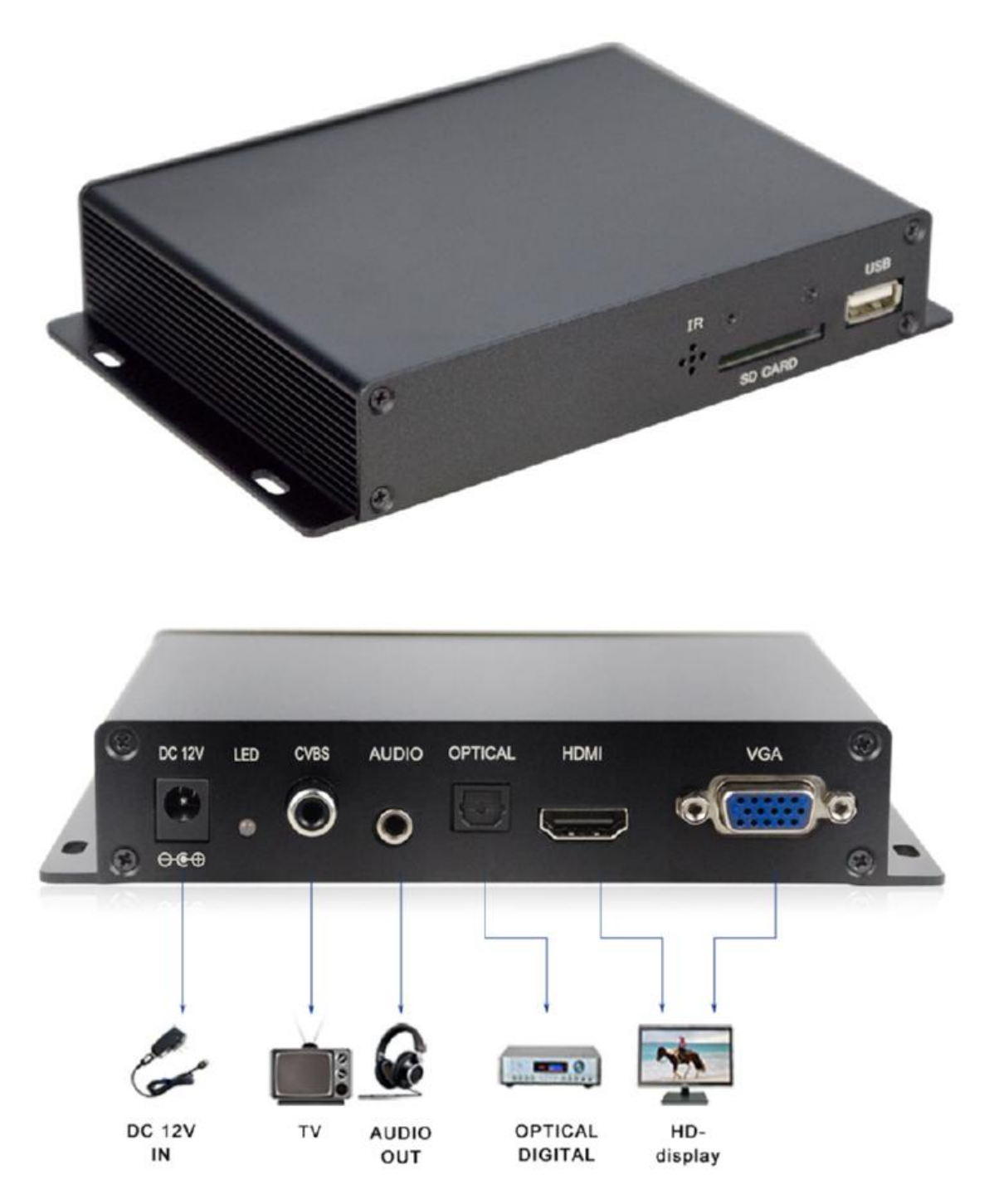

#### MPC1080P-10 Interface:

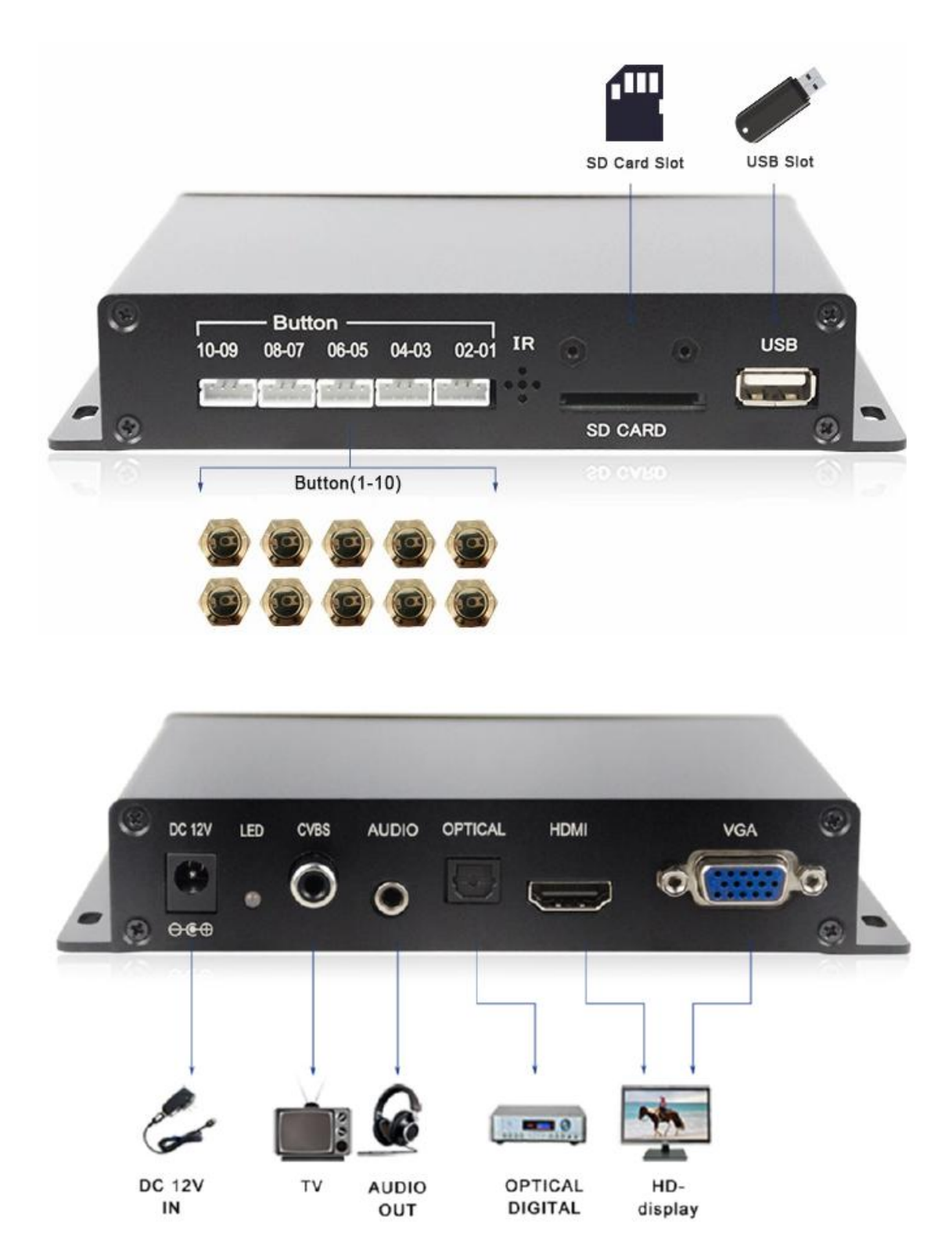

#### **V. Operation Manual**

#### **5.1 Boot auto-play**

The media player will auto-play all the files in root directory of USB/SD CARD, or you can use the remote control to enter the video/ music/ picture/ file management. Select files and folders to play the file, the system will automatically play a single type of file (or video , Or pictures, or music).

Mixing order for the video  $\rightarrow$  audio  $\rightarrow$  pictures, the same type by alphanumeric order, the number precedes the letter. Support video seamless switching.

Play mode: power memory.

Note: If you are not able to play automatically, press MENU on the remote control to enter the system settings to see whether the auto play media setting is in the video / music / picture status, if not, select the item and press ENTER to confirm The Re-plug the power or re-plug the card can be.

#### **5.2 Button play**

You can use 10 non-light button to play, support video seamless switch,

in the card to create 10 folders, folder names were changed to 1-10, respectively, corresponding to 10 buttons. Root directory file as the first page of the file, no operation boot cycle to play the root directory file, press the button to play the corresponding folder all the files, play back automatically back to the home page. The file is created as shown below. Note: the folder can store multiple files, no limit, each time you press the corresponding folder will play all the files again, after playing back to the home page.

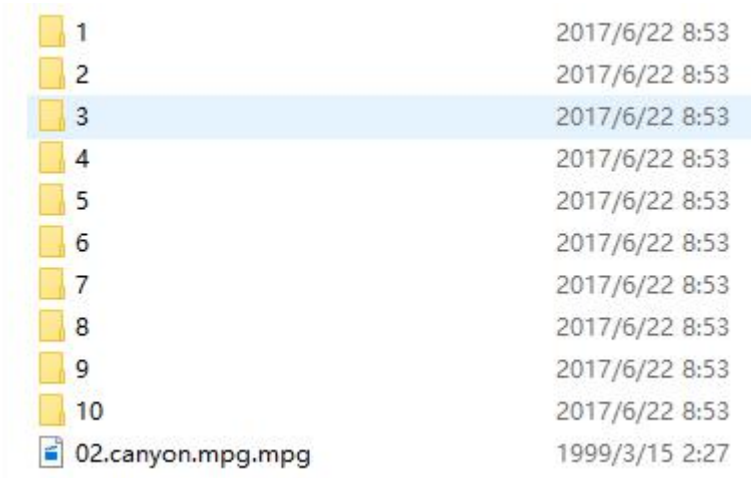

#### **VI. Pin Definition of Button Interface**

The media player can be connected with at most 10pcs non-led light buttons. The pin definitions are as below:

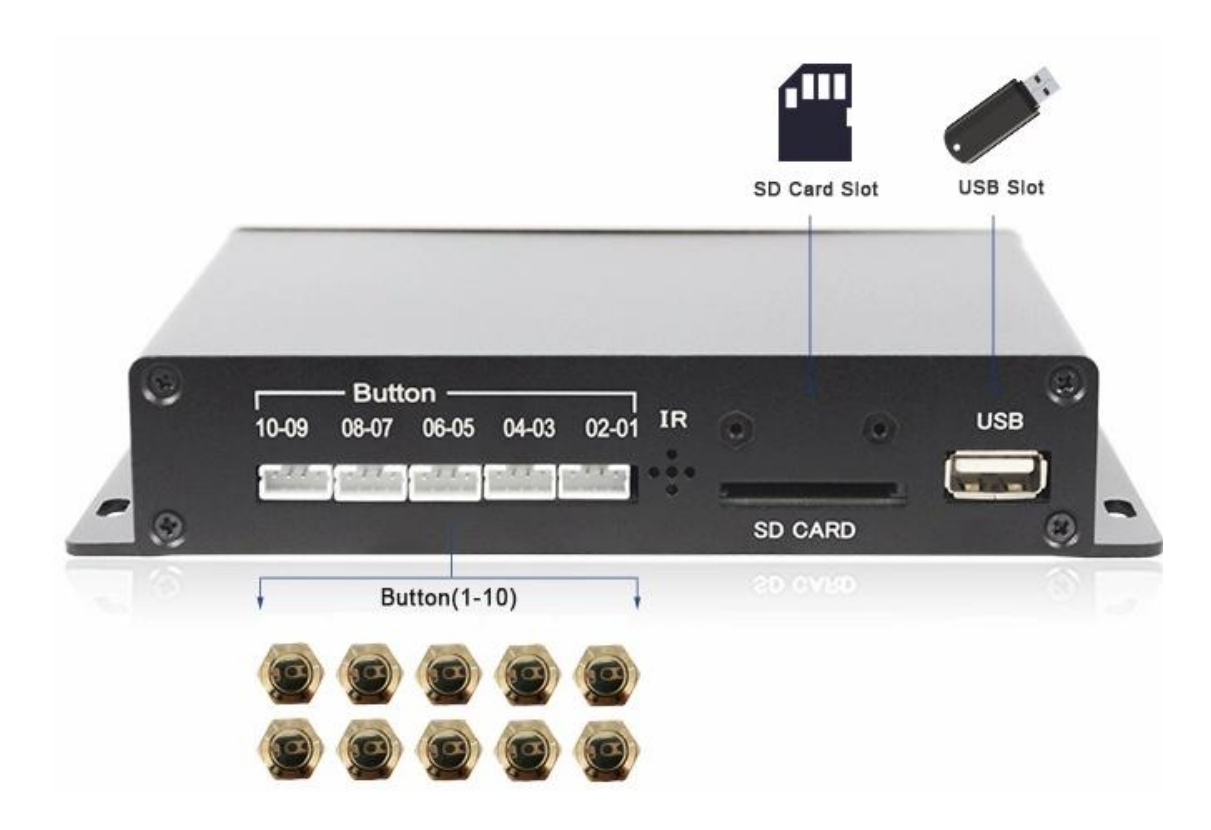

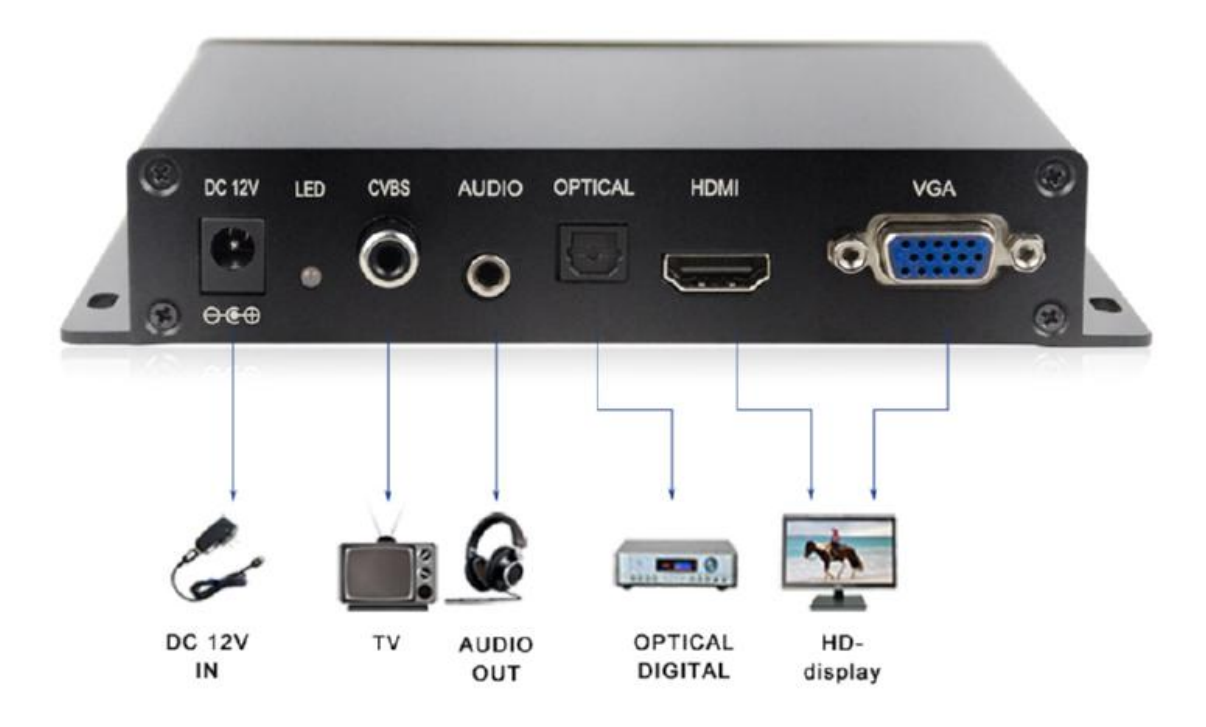

#### **VII. Setting of Video Playback**

Video Playback Settings To play video: Press the "OSD" button on the remote control to select the menu (see below). At this time through the remote control on the cursor and "ENTER" key to save, press EXIT to exit.

**7.1 Model:** All loop(default), sequential play, random play, single play, single loop.

**Note:** This cycle mode is only valid when the remote control enters MOVIE or TEXT to select video file playback. In the card automatically play regardless ofwhat cycle mode, will all cycle!

**7.2 Subtitle Switch:** Open, Off. This item can not be selected when there is no subtitle file.

**7.3 Subtitle File Selection:** No subtitle file when the tips no subtitles.

**7.4 Color:** Select the font color. This item can not be selected when there is no subtitle file.

**7.5 Border Color:** Select the font border color. This item can not be selected when there is no subtitle file.

**7.6 Size:** Select the font size. This item can not be selected when there is no subtitle file.

**7.7 Text Encoding:** Select the text encoding format. This item can not be selected when there is no subtitle file.

**7.8 Time Offset:** Select the time offset value. This item can not be

selected when there is no subtitle file.

**7.9 Vertical Offset:** Select the vertical offset value. This item can not be selected when there is no subtitle file.

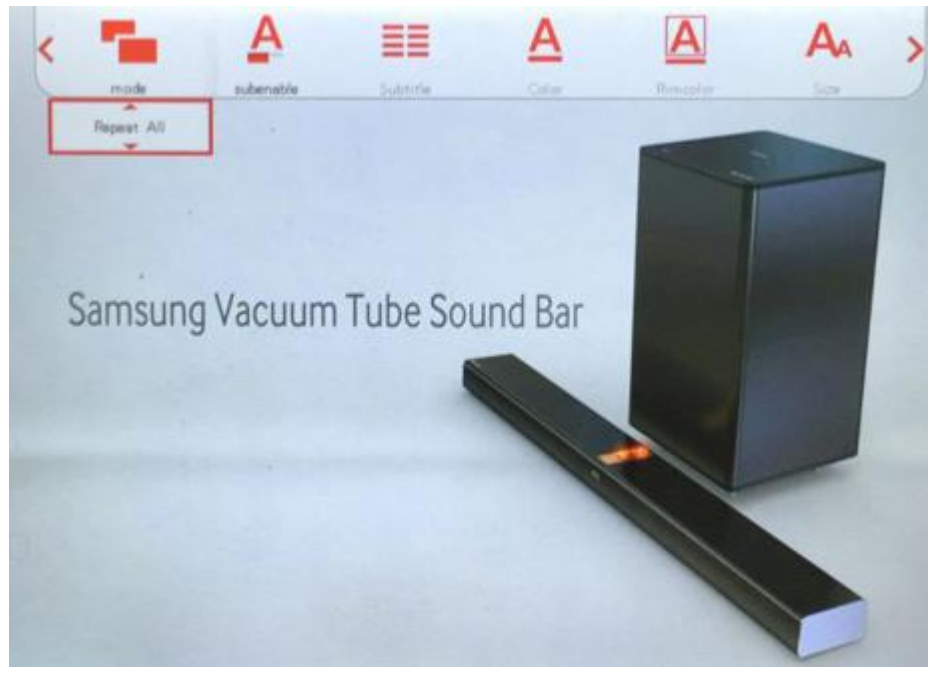

#### **VIII. Setting of Music Playback**

Music playback settings need to play audio files: press the "OSD" button on the remote control to select the menu (see below), the sound mode, the lyrics focus color, the lyrics non-focus color, lyrics display mode.

**8.1 Sound mode, the lyrics focus color, lyrics non-focus color, lyrics display mode: the machine temporarily adjustable.**

**Note: Sound mode defaults naturally.**

**8.2 The machine has a display lyrics function. The name of the lyrics file in the storage device must be the same as the name of the song file, otherwise there will be no lyrics display, screen wave stripes.**

**For example: The song file name is: [paris](http://www.baidu.com/link?url=KckzJvj6V0BwtD5SOJmU3N4cGAYw48e6gkkAjhNHN4g_Wt3sw4KJ_jQILJYLqfJE7ucw9A7EsH8vjGz4AB03b_). mp3 The lyrics file name is: yesterday. Lrc**

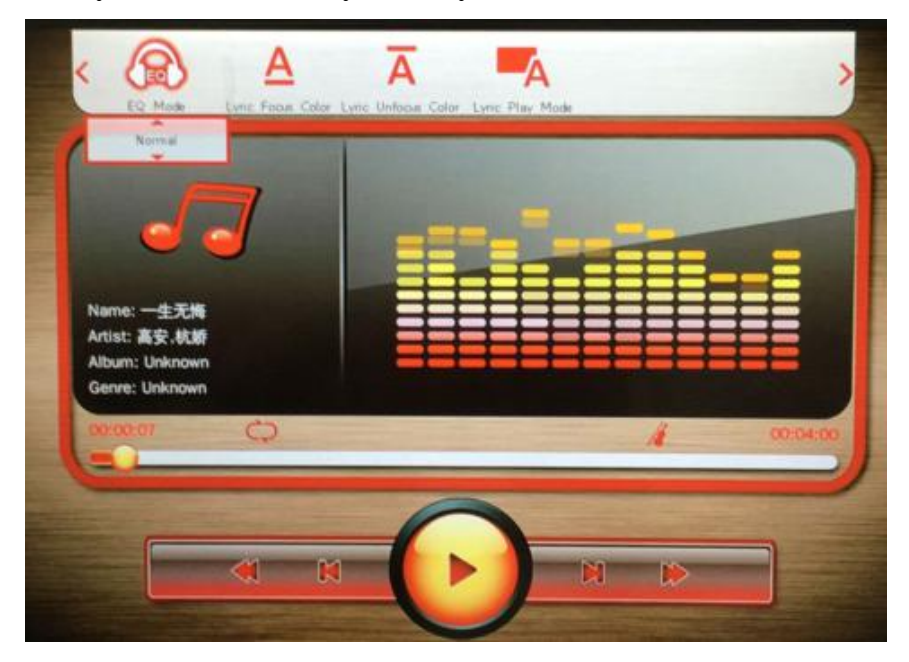

#### **IX. Setting of Picture Playback**

The picture playback setting needs to be played when the picture is played: Press the "OSD" key on the remote control to select the menu (see below). At this time through the remote control on the arrow keys and "ENTER" key to save, press EXIT to exit.

**1. Switch Mode:** default, horizontal shutters, vertical shutters, swipe up, slide down, swipe to the left, swipe to the right, expand up, expand down, expand to the left, expand to the right, mosaic, zoom in and out.

**2. Play Interval:** 0 seconds, 1 second, 3 seconds, 5 seconds, 7 seconds, 10 seconds, 30 seconds. Default 3 seconds.

**3. Background Music:** Off/ Open. Default off.

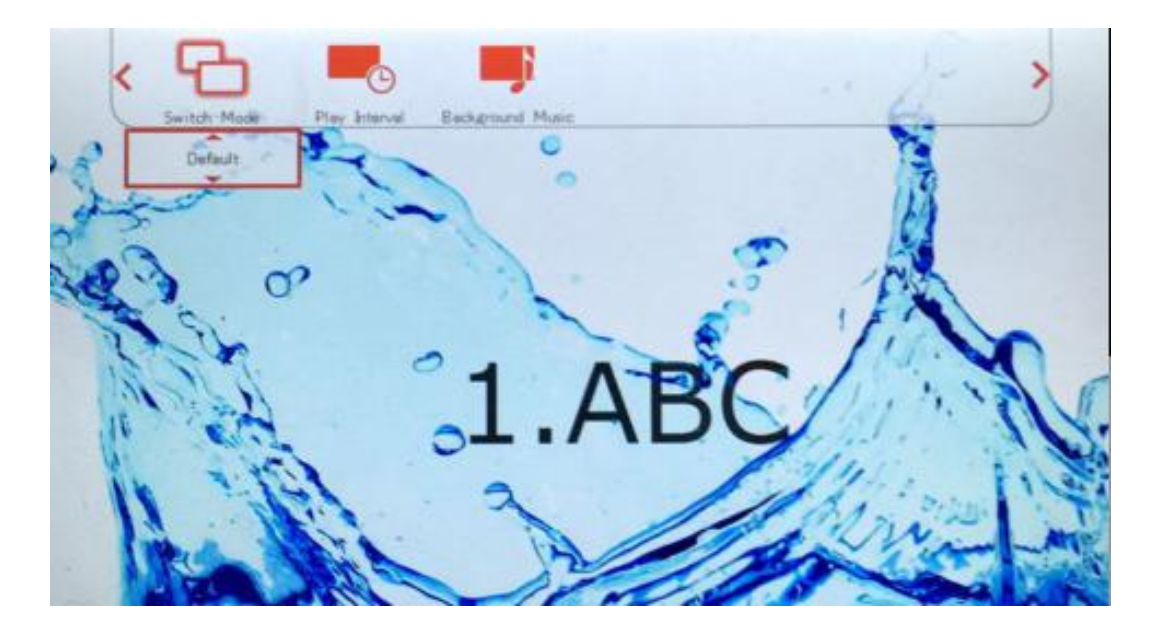

#### **X. Background Music**

Press the OSD button on the remote control while playing the picture, open the background music selection, and press ENTER to confirm that you can use the background music function. You can use the background music function to set the picture and audio file. Note: Music is the music record of all the music files in the kannel directory, and the function is automatically turned off each time you exit the card or restart it.

#### **XI. Subtitle**

Some of the film source has subtitles, subtitle file format for the SRT, file name and play the same name with the video. Press the remote control SUB-T to open, or press the OSD to select the subtitle switch, subtitle, subtitle color, size, text encoding, time offset, subtitle vertical offset and many more. Subtitle file content and the same as the movie subtitles, need to sub-production, and set the start time and off time, as shown below.

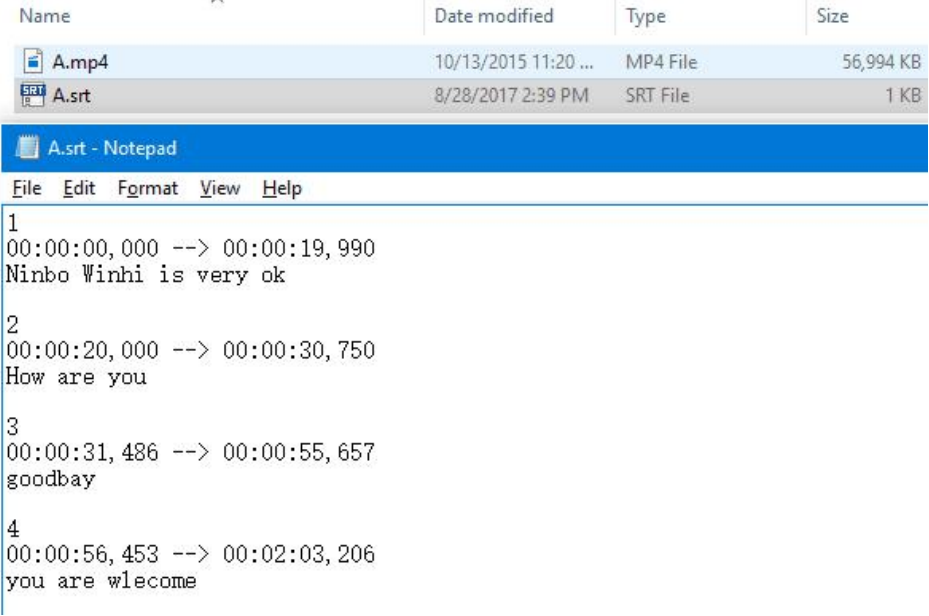

### **XII. Homepage**

Press the **HOME** on the remote control to enter the main interface, resume playing need to re-card, or use the remote control to enter the need to play the type of file list, press **ENTER** to play. (As shown below)

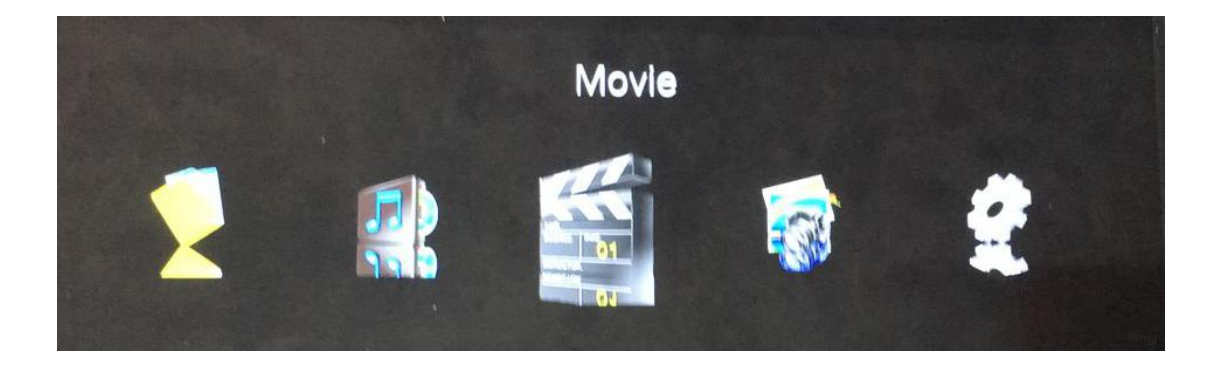

### **XIII. File Copy**

Insert the **USB** and **SD** card into the play box at the same time, press **TEXT** on the remote control, then press **ENTER** to enter. If the **USB** copy to **SD**, enter **USB** first, use the up and down keys to move the cursor to the file you want to copy, then press **OSD** key to select copy, then press **EXIT**, enter the **SD**, press the **OSD**, and finally select the paste on it. You can also manually delete unwanted files.

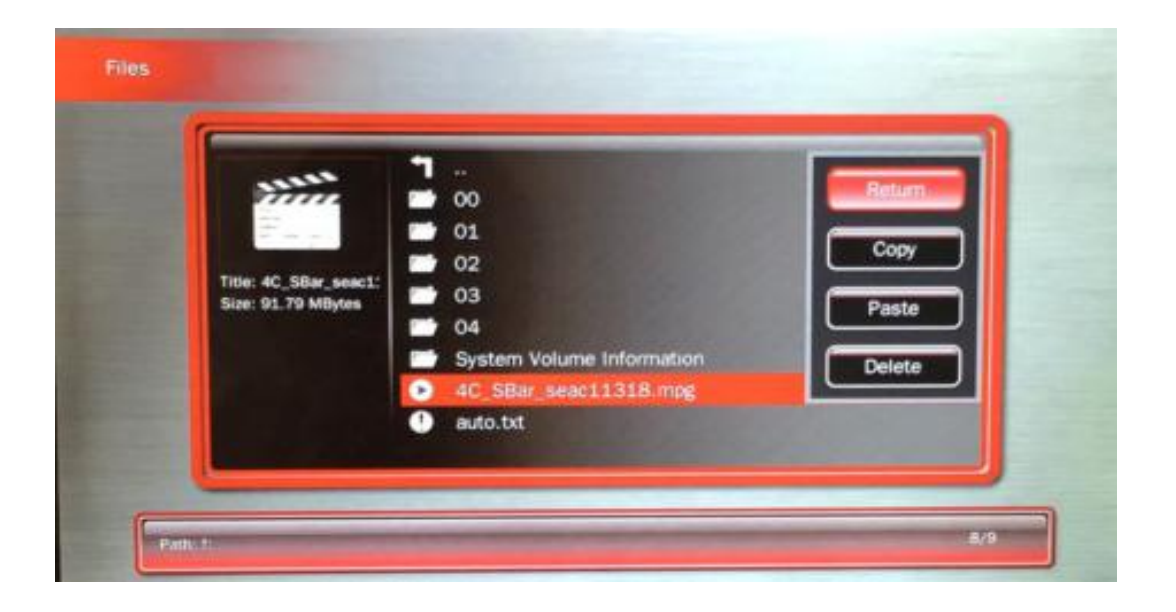

#### **XIV. Software upgrade**

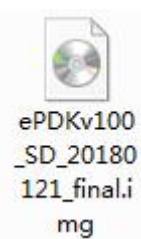

1. Unzip the upgrade software ".Img" and copy to the root directory of USB(or SD card)

2. Insert USB(or SD card) to the player, press "**TEXT"** on remote control to enter the file management, find upgrade file ".Img" , then press **ENTER** to confirm the upgrade. The player will restart after about 1 minute , view the software version, then upgrade process finished.

# **Operation Steps:**

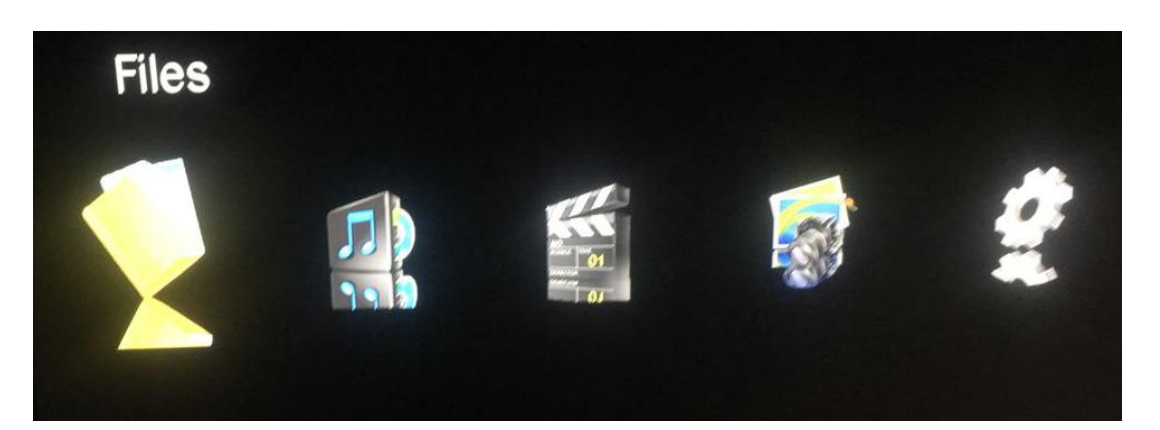

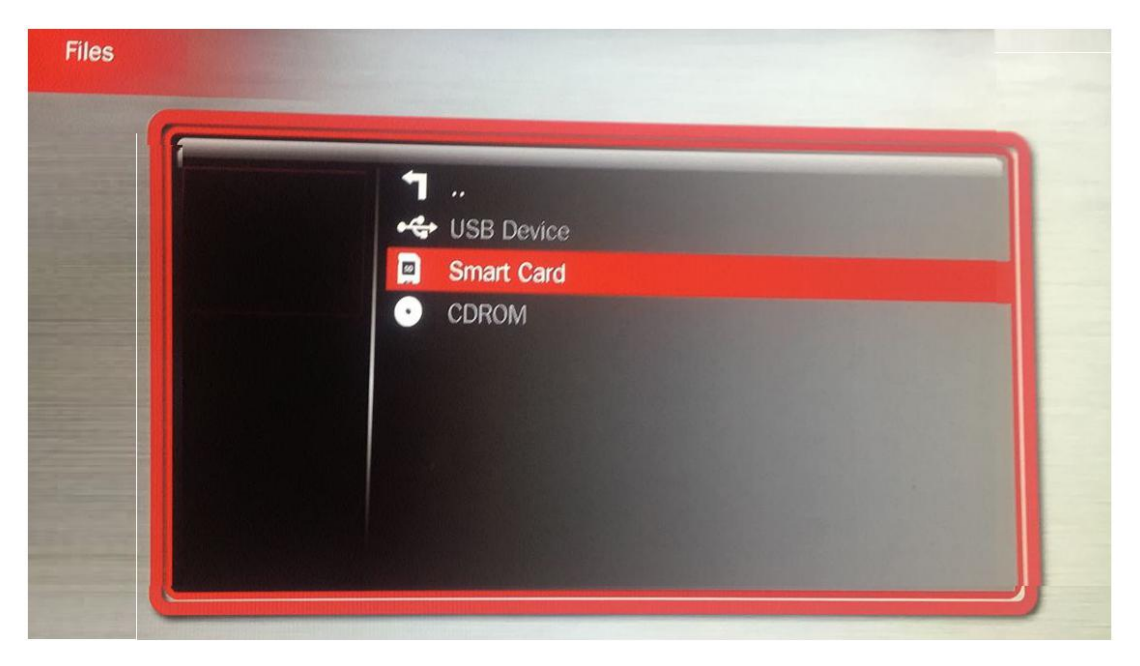

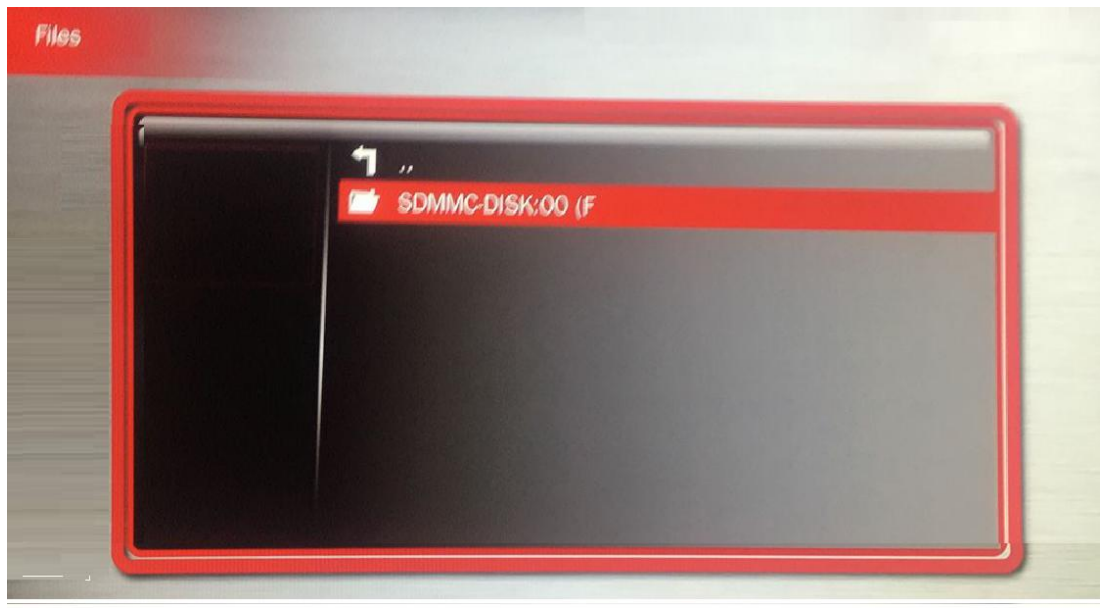

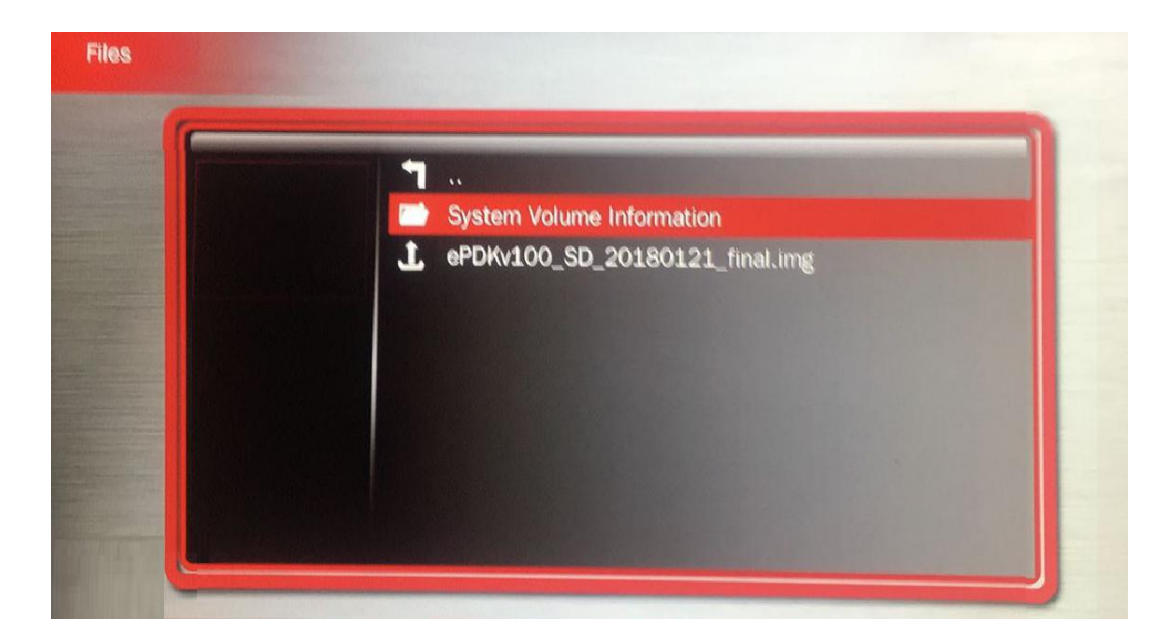

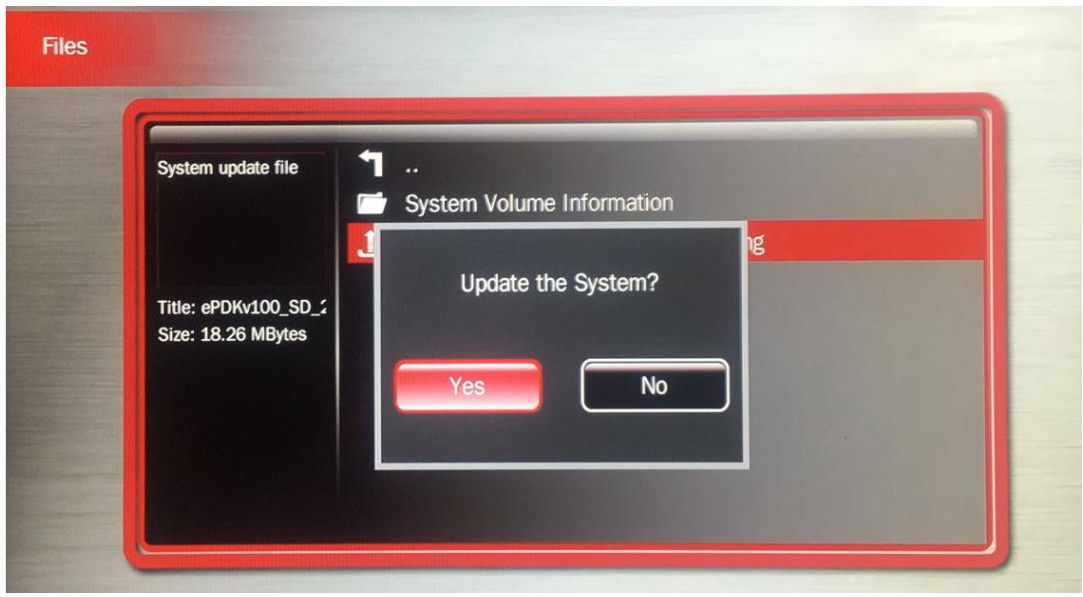

Note: There is no progress bar during upgrade process, when upgrade start there will be black screen about after 2minutes, then **Green LED** lights, finally it will automatically restart about 1 minute later.

## **Do not turn off the power during the upgrade!**

**NOTICE:** We reserve the right to change the design and specification without prior notice. Thank you for your kind support.